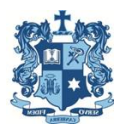

.

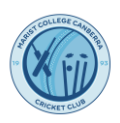

## **E-SCORING**

Cricket ACT has asked for one e-scorer and one hard-copy scorer per game. So that is one scorer per team.

In order to e-score, our scorers need to be registered with PlayHQ by the club. Team managers should provide a list of your team's e-scorers to your stage coordinator, who will pass the list through to a committee member to create e-scoring accounts for those scorers (either an e-scoring account, or e-scoring admin account will work)

e-scoring will be done on PlayHQ using the following link:

## [https://CA.SCORE.PLAYHQ.COM](https://ca.score.playhq.com/)

e-scoring can be done on a laptop, tablet or mobile phone (apple or android)

PlayHQ recommend opening e-scoring in Google Chrome, Microsoft Edge and Safari 12.1

If you have coverage – you can set up a match at the oval and score the game live.

If not – you will need to open set up a match at home and then e-score off-line at the ground.

Games can be swapped between scorers on the day.

**e-scoring help** is available by calling **1800 cricket** between 8am and 7pm on Saturday or 9am – 6pm on Sunday, and 8am - 9pm on weekdays, and by emailing **[mycricketsupport@cricket.com.au](mailto:mycricketsupport@cricket.com.au)**

PlayHQ has resources to help prepare for escoring [\(https://www.community.cricket.com.au/playhq/resources/escoring\)](https://www.community.cricket.com.au/playhq/resources/escoring)

There is an **e-scoring training webinar** available on the following link: **[escoring tutorial](https://nam12.safelinks.protection.outlook.com/?url=https%3A%2F%2Fwww.figma.com%2Fproto%2FwQHAK0zp4zm88aRui8z0t8%2FPlayHQ%3Fnode-id%3D646%253A68412%26viewport%3D-1030%252C680%252C0.04%26scaling%3Dscale-down%26starting-point-node-id%3D646%253A68412%26show-proto-sidebar%3D1&data=05%7C01%7C%7C3cf2dbb3bd2644faff8208daa5f30c55%7C84df9e7fe9f640afb435aaaaaaaaaaaa%7C1%7C0%7C638004760567585953%7CUnknown%7CTWFpbGZsb3d8eyJWIjoiMC4wLjAwMDAiLCJQIjoiV2luMzIiLCJBTiI6Ik1haWwiLCJXVCI6Mn0%3D%7C3000%7C%7C%7C&sdata=6KelLDBs8ynLZZXeVpyBcXc9WU562iJ%2FfksagmCic5g%3D&reserved=0)**

It takes you through finding a match, starting the game, scoring the game and logging the result. All scores will flow through to the MyCricket statistics database.

Our e-scoring skills will improve with practice as we all learn the ins-and-outs of this new system. Please let us all know through our social media or cricket email what you find to be good hacks on the new e-scoring system, and where the problems are, especially if they can't be solved with the helpdesk phone or email services.